## Clarity Quick Tips – VPA

# Setting Up Your Virtual Personal Assistant is as Easy 1, 2, 3

**\*NOTE**: Virtual Personal Assistant uses cellular data only and needs to be setup initially by a Clarity Support team member. Contact **800.676.3995** to enable this feature.

Once your Virtual Personal Assistant has been setup by Clarity Support, simply call into your business from the cell phone used to setup this feature. You will <u>always</u> be presented with the three menu options below. However, customers that dial into your business will **NOT** hear these menu options.

#### **Option 1**

Allows you to place an outbound call on your personal cell phone using the company caller ID.

- 1. Press '1' to place an outbound call.
- 2. Enter your access code. This is the same as your Voicemail PIN. Then press #.
- 3. Dial the number you want to call and the call will initiate.

#### **Option 2**

Allows you to call your Voicemail remotely.

- 1. Press '2' to access your Voicemail.
- 2. Enter your access code. This is the same as your Voicemail PIN. Then press #.
- 3. You will now hear the Voicemail menu.

### Option 3

Allows you to call through to the office. Your cell phone number will appear as the caller ID.

- 1. Press '3' to call through to the office; bypassing the Virtual Personal Assistant.
- 2. You will be connected to your office.

### OR

Download our Clarity Office Anywhere<sup>®</sup> Smartphone app on an Apple or Android device. This app allows the functionality of using both WiFi and cellular data. **\*NOTE**: Calls switching from WiFi to cellular data may drop.

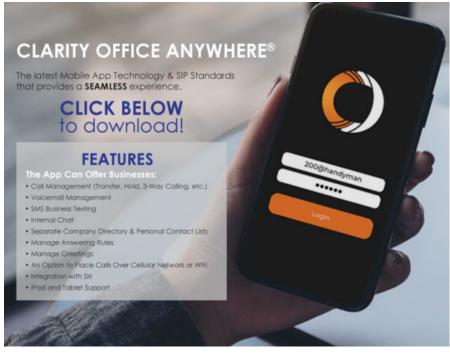

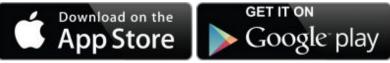

If you have any additional questions or require additional assistance, please contact Support at 800.676.3995. We are available 8 AM to 9 PM EST, Monday through Friday. Or, feel free to contact us on our support page at: https://clarityvoice.com/support/

CLICK HERE FOR MORE CLARITY QUICK TIPS!